## **【ご予約の前に】リクルートIDをご用意ください!**

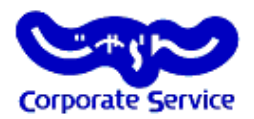

- ★ じゃらんコーポレートサービスでのご予約には、リクルートIDが必要です
- ★ リクルートIDは、下記サービスにて共通利用ができるので、既にIDをお持ちの方は、引き続きその リクルートIDをじゃらんコーポレートサービスでもご使用くださいませ。(このページは飛ばして構いません)

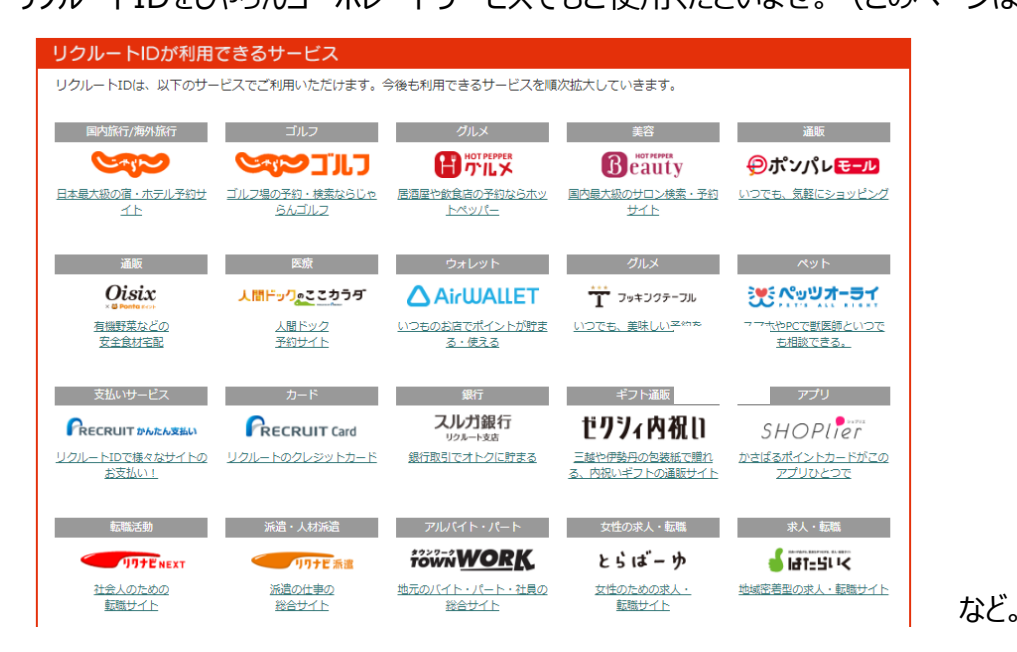

## **★ リクルートID新規登録(無料)方法**

(1) 下記URLまたはQRコードよりアクセスし、自身のメールアド レスを入力する。

※会社用メールアドレスでも個人のメールアドレスでも構いません。

https://point.recruit.co.jp/member/memRegist/?response \_type=code&redirect\_uri=https%3A//point.recruit.co.jp/p oint/balanceRef/&state=9953ad339d839cb8693f643c56 [cd4043,PTT&client\\_id=cdaa888e8727da8e4389b3859e](https://point.recruit.co.jp/member/memRegist/?response_type=code&redirect_uri=https://point.recruit.co.jp/point/balanceRef/&state=9953ad339d839cb8693f643c56cd4043,PTT&client_id=cdaa888e8727da8e4389b3859ebc7d1e619a5ae452be1b41555da255f2714e54) bc7d1e619a5ae452be1b41555da255f2714e54

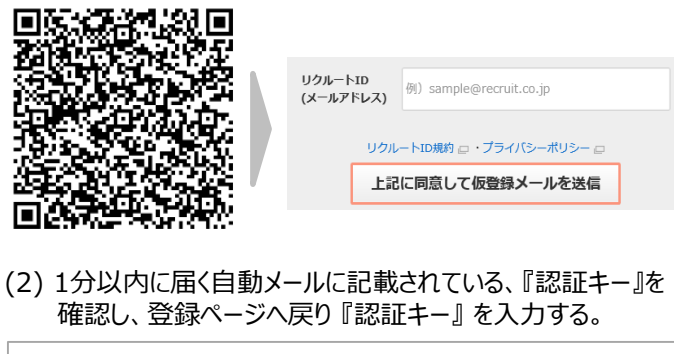

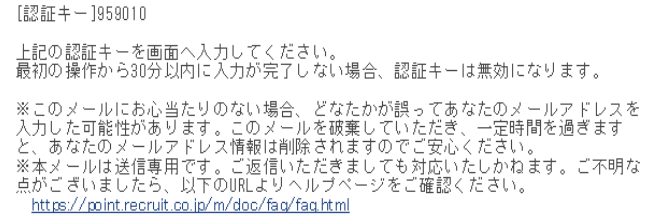

## (3) 会員情報の入力を行い、【確認する】をクリックする。

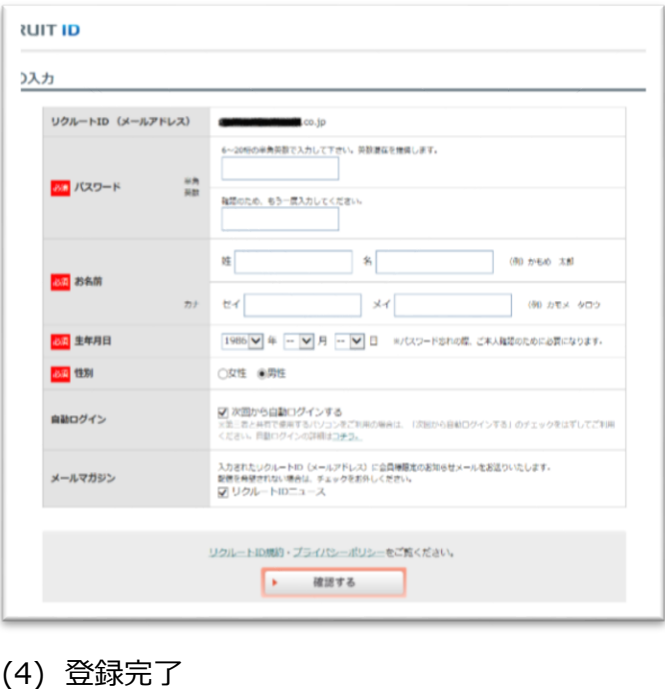

## **【予約マニュアル】じゃらんコーポレートサービス**

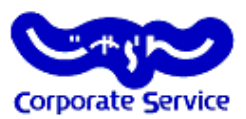

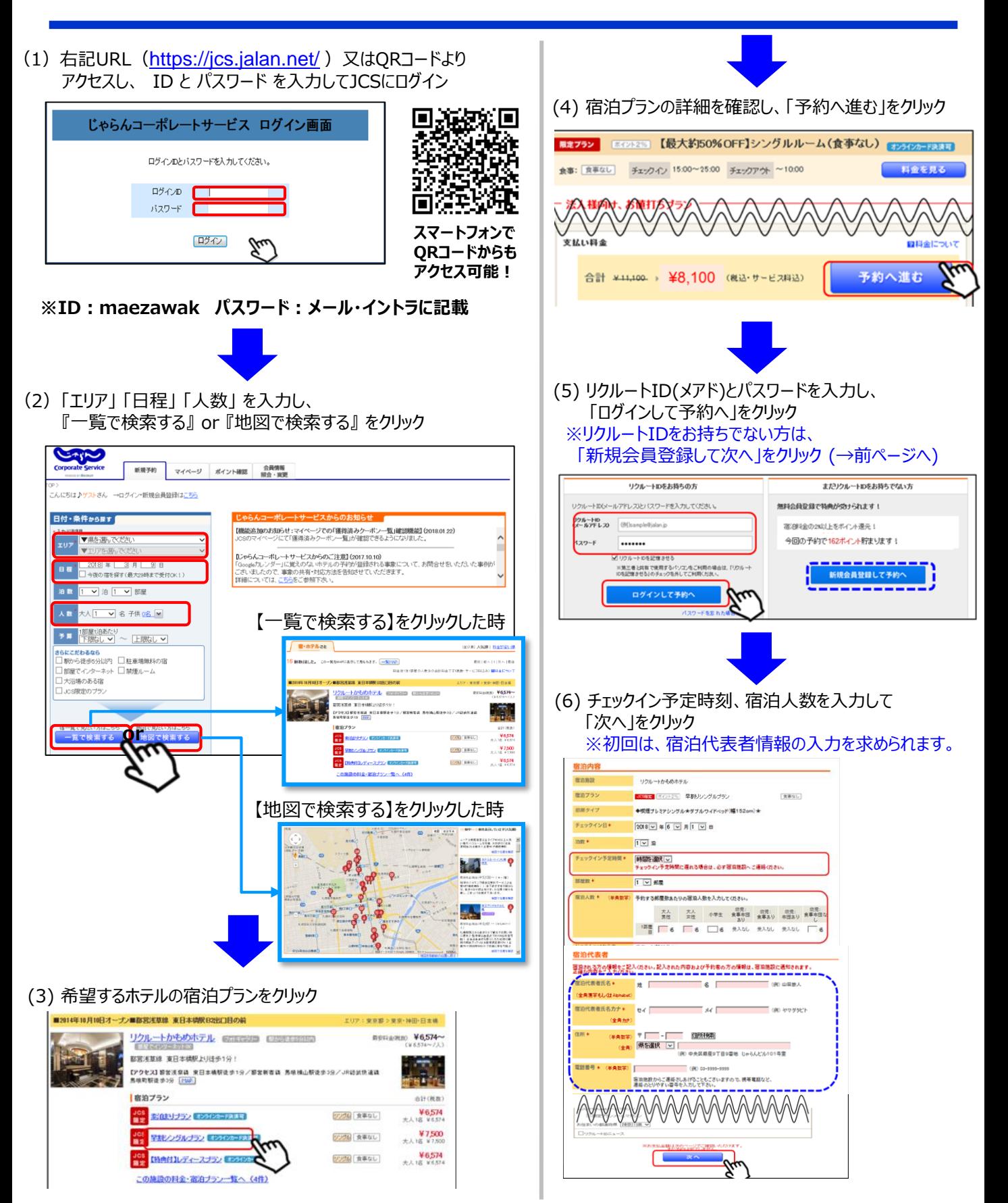

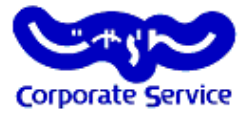

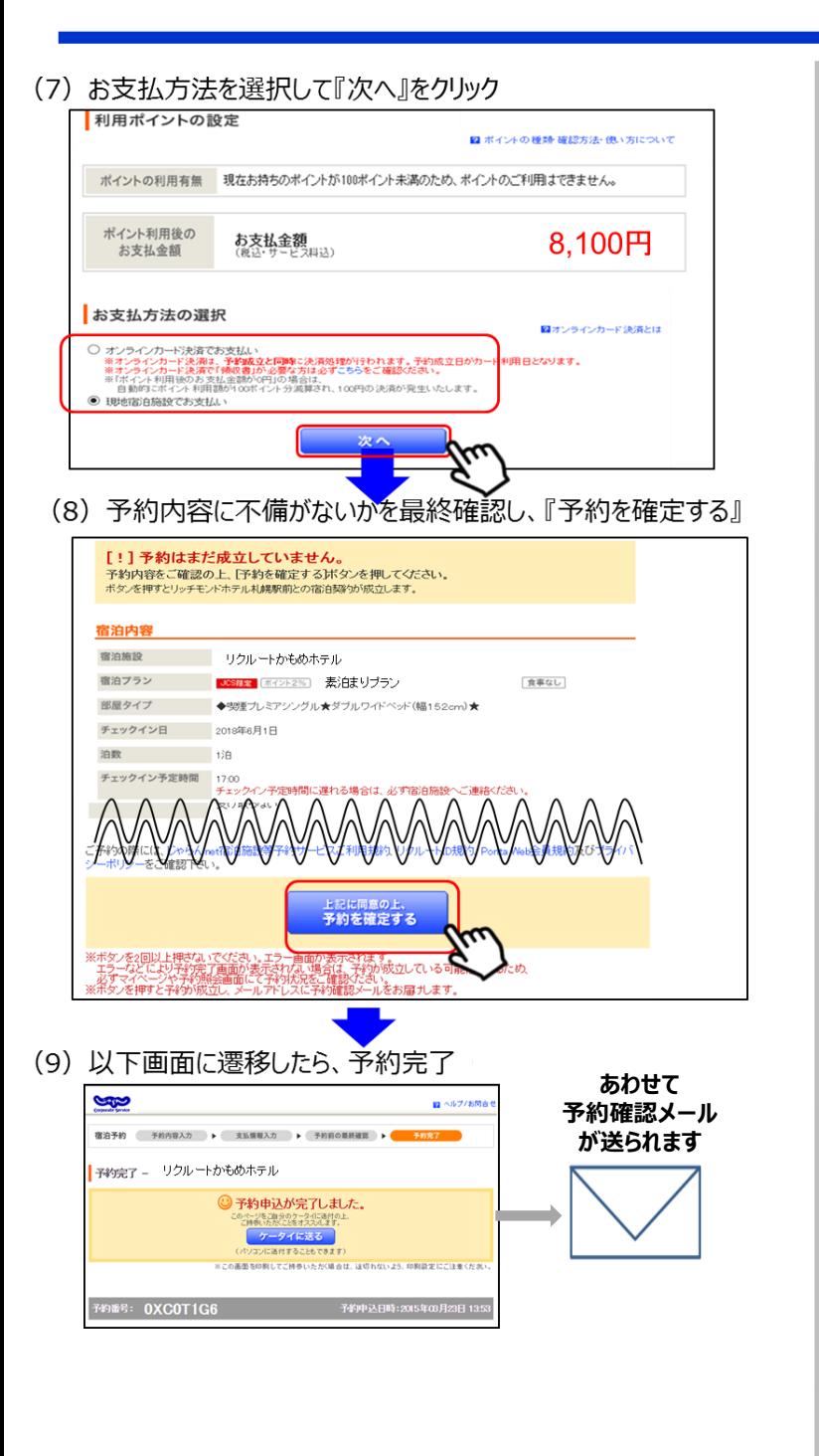